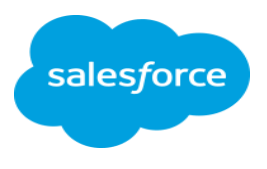

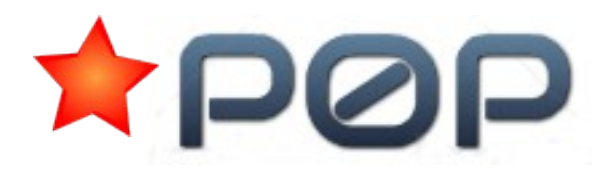

# **FieldDump - Easily Extract Field Information to Excel**

# **Key Information:**

- This simple app completes an export of field definitions into an Excel spreadsheet.
- The app is **FREE**!
- One spreadsheet can contain a complete object / field extract of your org.
- Multiple objects can be exported at the same time.
- Each object and its fields are presented on a separate spreadsheet tab.
- Caters for both Custom and Standard Objects.
- Extracts a range of useful parameters for Custom and Standard Fields.
- It is fully functional it is not locked, limited or restricted \*

# **Benefits:**

FieldDump Provides an extract that:

- Saves time and grey hair manually compiling or reviewing directly inside Salesforce is not quick, simple or straightforward.
- Can be used for easy review and sharing with others outside of Salesforce.
- Helpful tool to help with common (and not-so common) Admin and Developer Tasks:
	- Schema Review and sharing
	- Provide information for audit and documentation
	- Is a useful snapshot in time
	- Use extract to mass-spell check help text entries
	- Scan formulas easily when making changes to identify dependencies
	- Find all fields with the same name or type
	- Complete Cross object, field comparisons
	- Can be used for Offline analysis
	- Use output to compare two different orgs
	- Review Picklist values

The application provides a simple user interface that allows user selection of objects to extract. An option is also provided to additionally dump picklist values.

### **Information Extracted and Presented in Excel:**

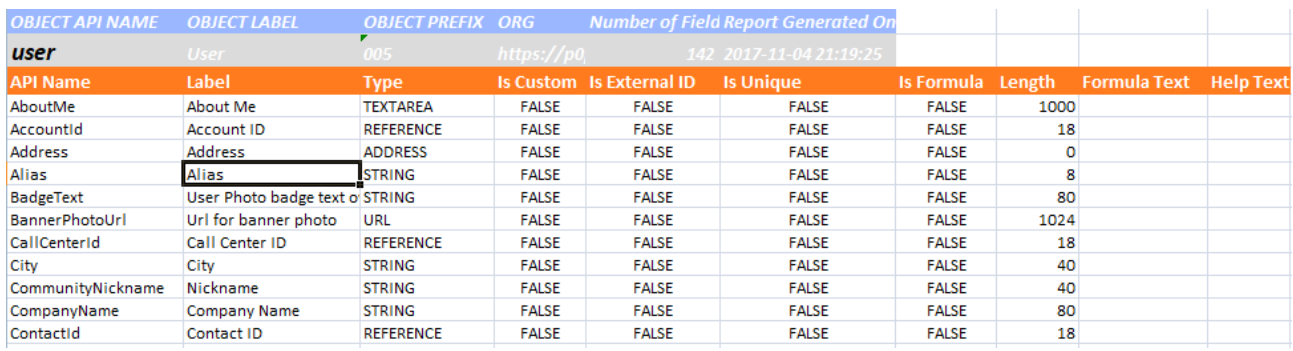

#### Org information:

- Org name / url
- Date and time of extract

Object information extracted includes:

- API Name
- Label
- Object ID prefix
- Number of Fields on Object

Field information extracted:

- API name
- Label
- Field Type
- Is Custom (boolean)
- Is External (boolean)
- Is Unique (boolean)
- Is Formula (boolean)
- Formula Text
- Text Length
- Help Text
- Picklist Values (optional)

### **Design Notes:**

The app is 100% native salesforce – apex  $\&$  visualforce. It uses schema describe calls to retrieve information and the visualforce 'renderas' feature to produce the excel output.

The app has a single data entry page to allow object selection. This page is available on a custom tab. The page will suit both classic and lightning interfaces.

The app does not require or use any external web services.

Suitable for running on both production and sandbox instances.

The application does not limit the number of object and fields that can be exported however normal Salesforce limits do apply (viewstate size etc). If you have a very large number of objects and fields you may hit these limits. You can always use the selection interface to take a smaller extract if limits are hit. We have developed the app to be performant as possible.

### **Installation:**

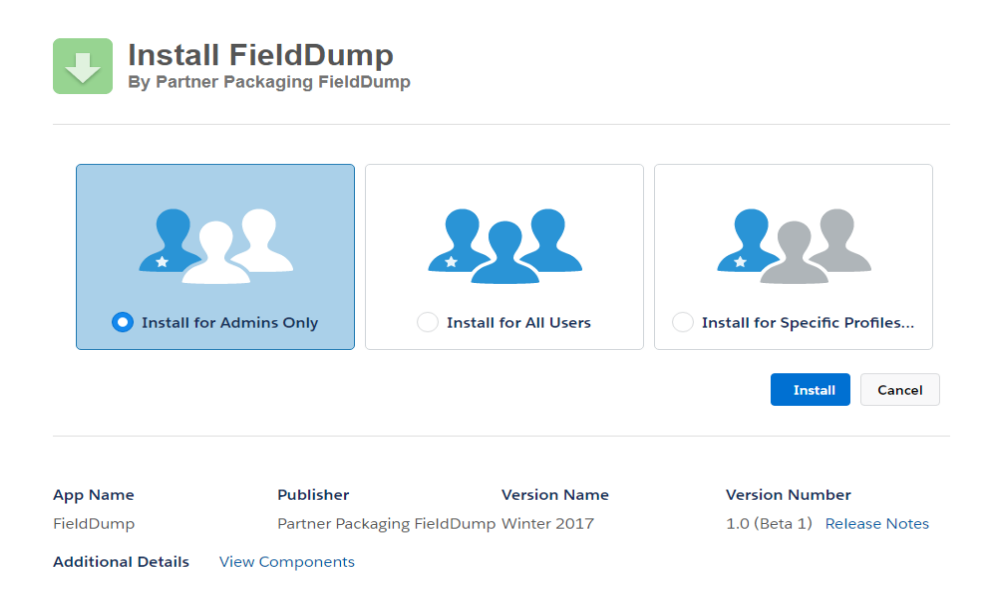

Choose Install for Admins Only. It may be more appropriate to install this app on sandbox only if only needed for developers – your choice.

# **Navigate to The 'Field Dump' Tab :**

# Lightning:

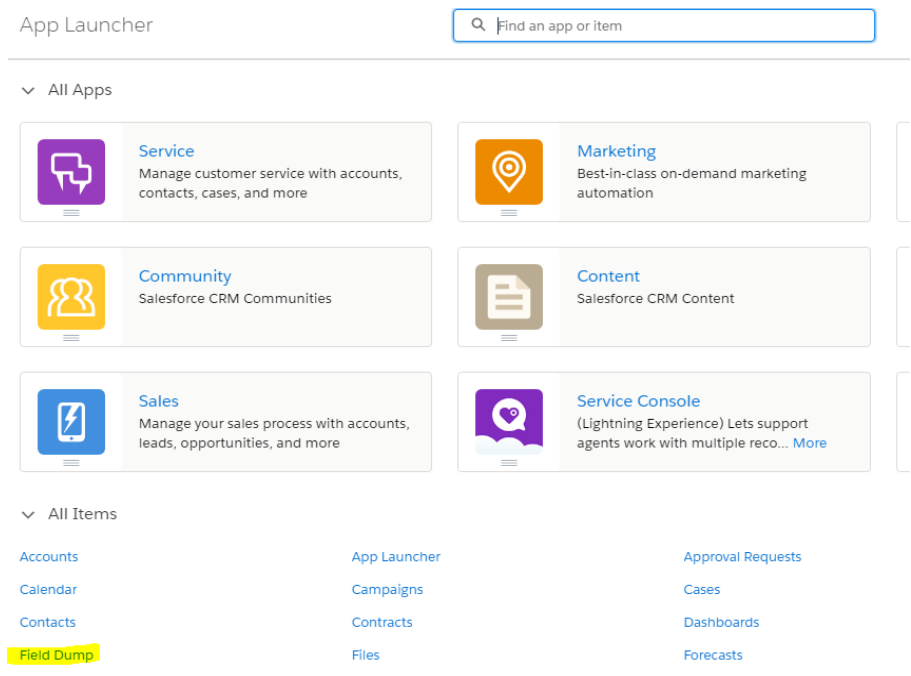

# Classic:

#### All Tabs

Use the links below to quickly navigate to a tab. Alternatively, you can add a tab to your display to better suit the way you work.

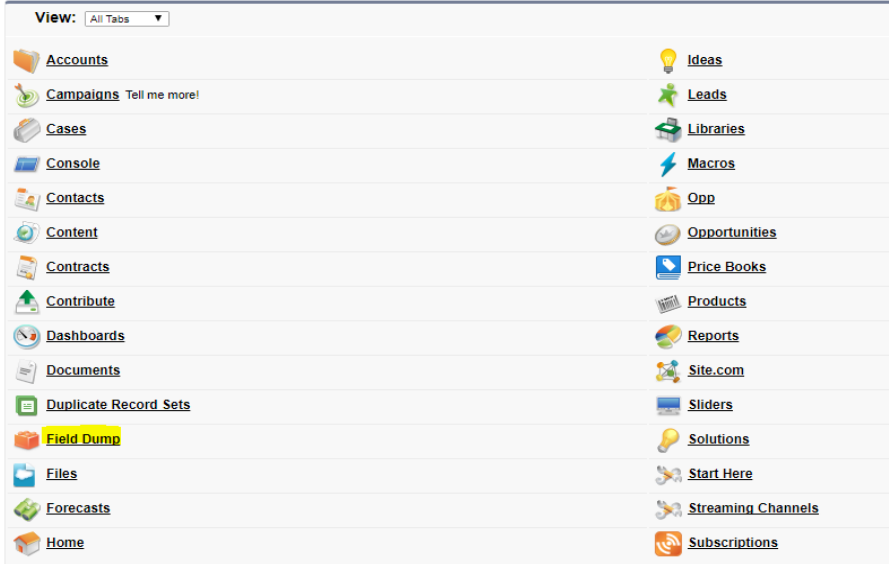

# **Operation: Object Selection**

Select what objects are required to export. Standard objects are shown in green; Custom in blue.

#### Lightning:

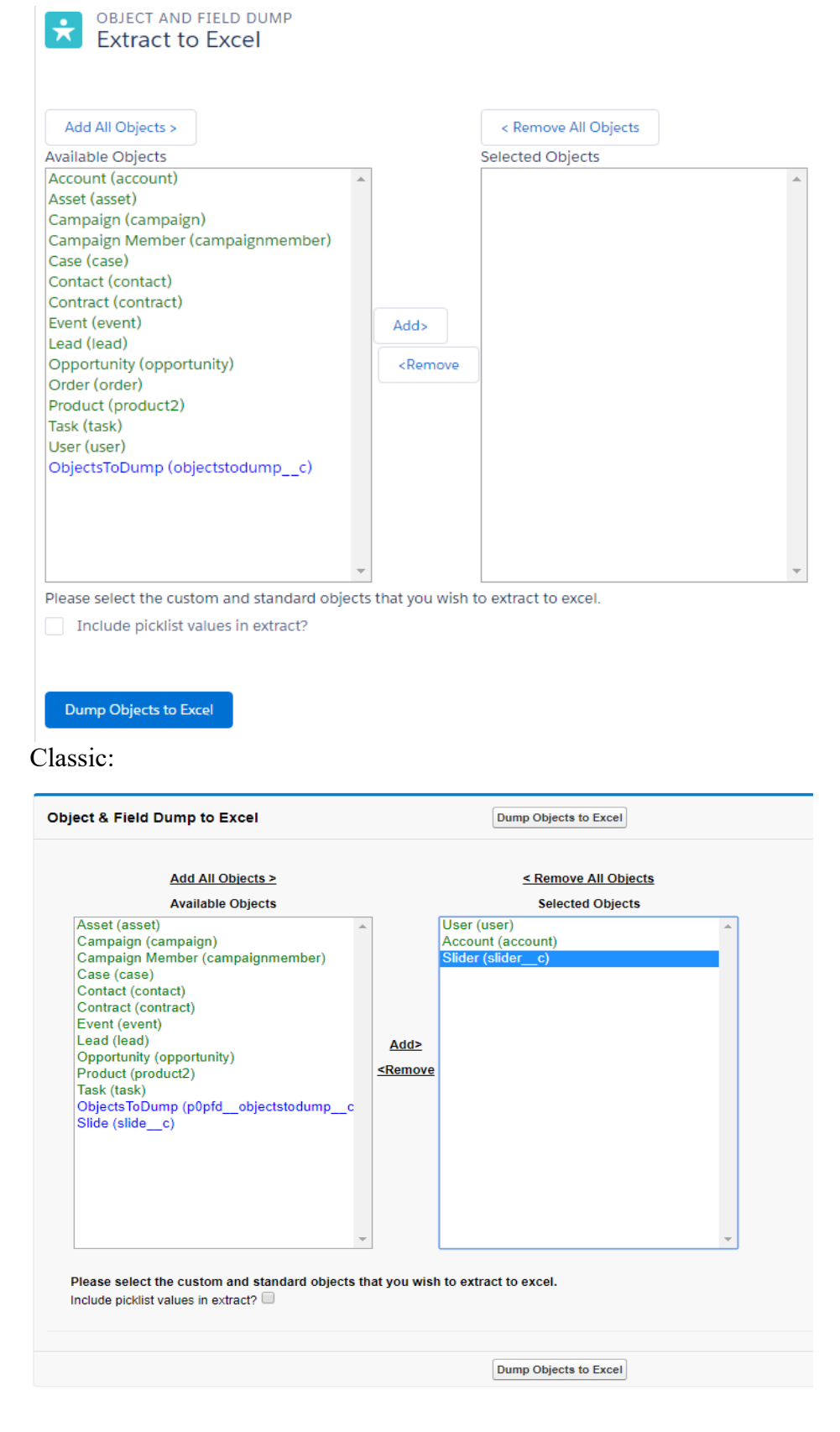

Tick the checkbox if you wish to include an extract of picklist values. Press the 'Dump Object to Excel' button to start the process.

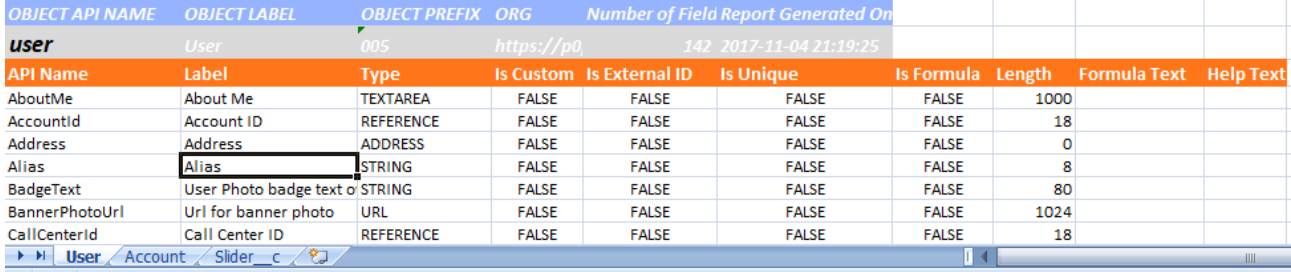

The excel files is generated and available to download in the browser.

Fields are listed in alphabetical order of API Name. Each extracted object is available on a separate tab

### **Advanced Object Selection:**

By default the available objects to pick from are made up of the core standard objects and all custom objects.

To try and keep things focused we don't make all the standard Salesforce objects available for selection. Many of these standard object are not customisable, are under the hood and not of interest.

The standard objects available are:

- account
- accountteammember
- asset
- campaign
- campaignmember
- case
- contact
- contract
- event
- lead
- opportunity
- order
- product2
- task
- user

If this default operation is not suitable, it can be configured differently.

The list is user definable. Define the list of objects that you want to see available in the list by configuring a custom setting included in the app.

This provides complete flexibility – you define the standard and custom object that you want to be available. So maybe you don't want certain custom objects exposed or want to provide a different list of standard objects.

# **(Optional) To setup a defined list of objects:**

From setup, navigate to Custom Settings and hit manage on 'ObjectsToDump'.

Add an entry for each object that you wish to display. Use the api name of the object, so be sure to use the '\_c' extension on any custom objects listed. Dataloader can be used to populate this custom setting if you require a large number of objects.

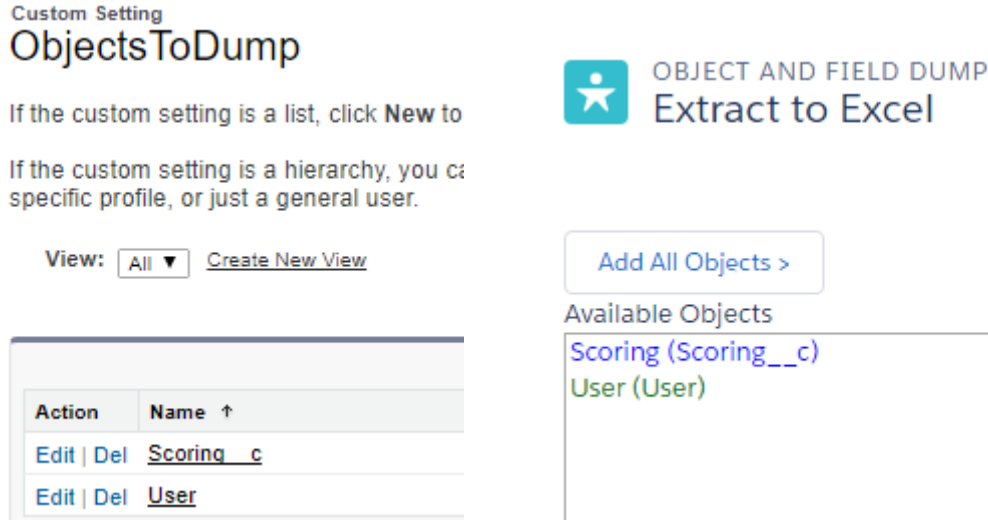

# **More Information:**

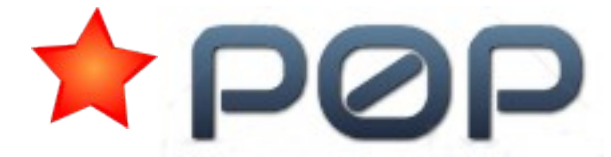

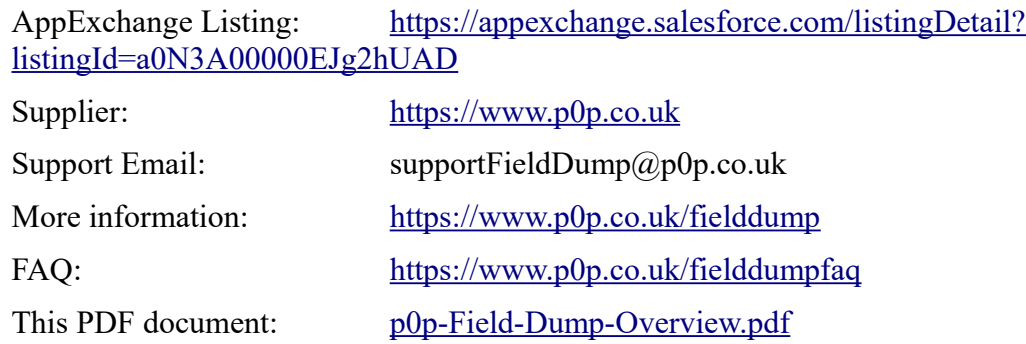